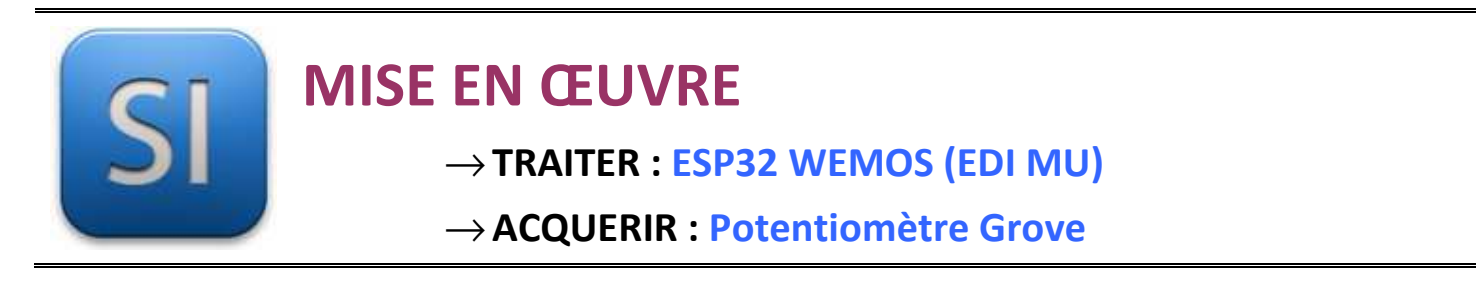

## **1 – Mise en situation**

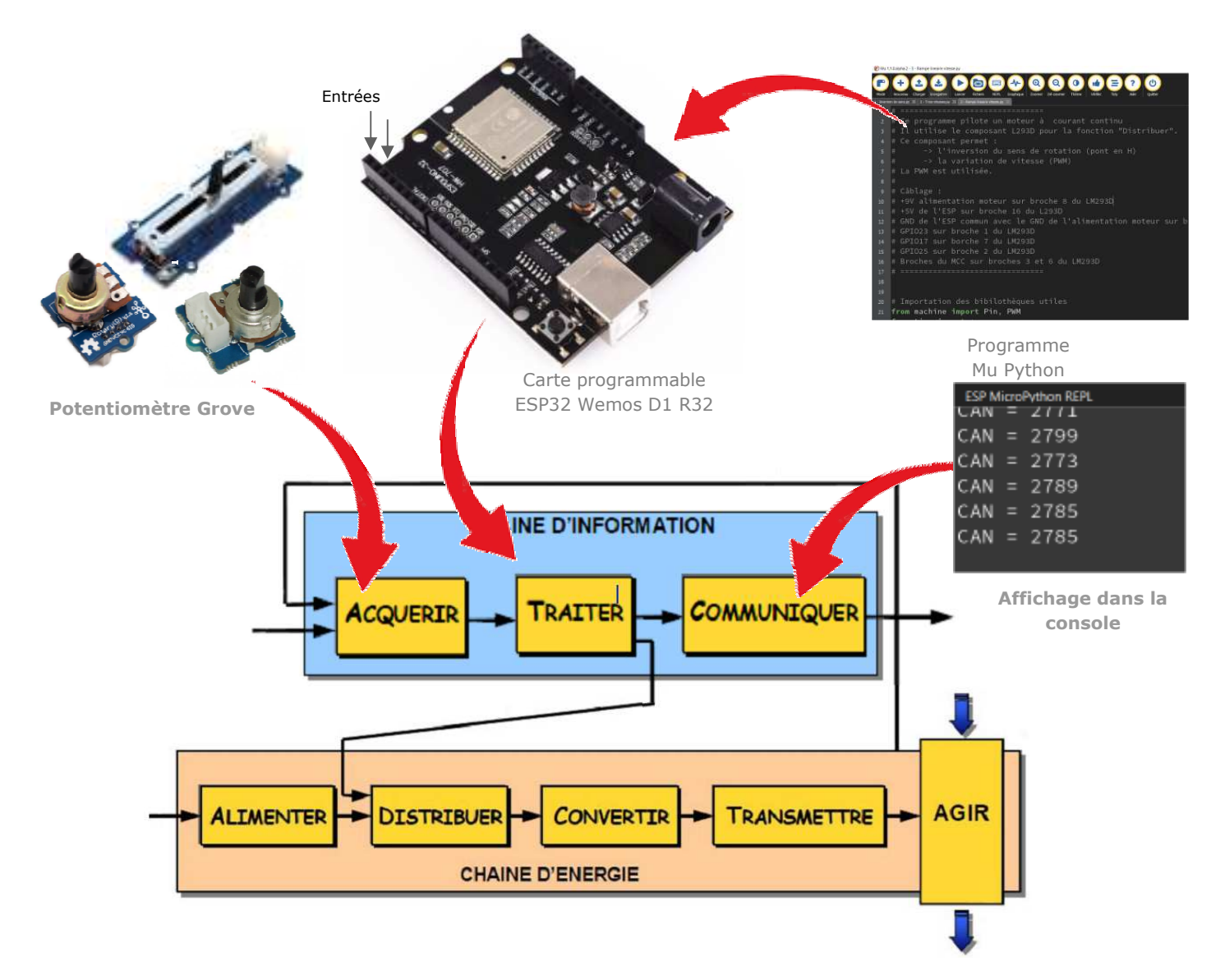

# **2 – Plan de câblage / Montage**

#### **Raccorder avec la carte ESP et son shield grove** :

Potentiomètre connectée sur le GPIO34 (A3)

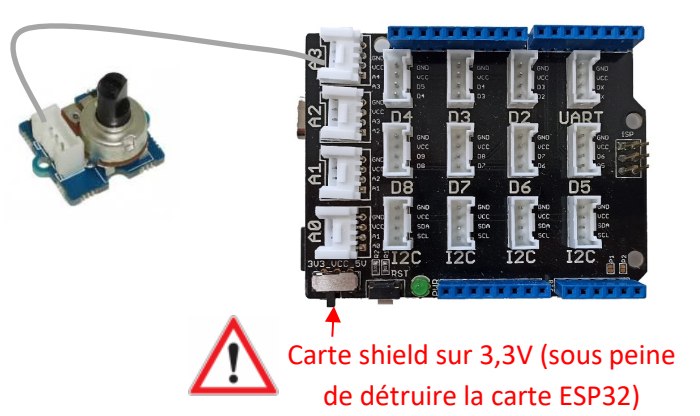

### **3 – Schéma du BP et explications**

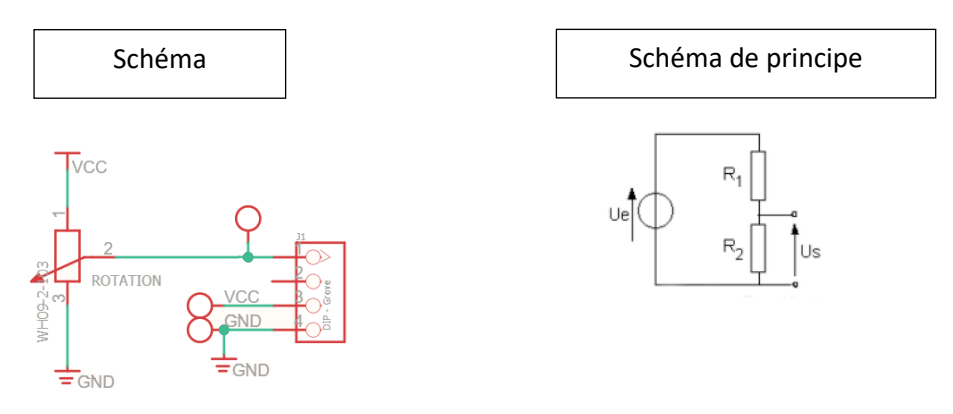

### **Valeurs caractéristiques :**

Valeur du potentiomètre P = R1 + R2 =  $10k\Omega$  - Course angulaire : 300°

#### **Principe de fonctionnement :**

R1 : résistance entre les bornes 1 et 2 (curseur) du potentiomètre

R2 : résistance entre les bornes 2 (curseur) et 3 du potentiomètre

 $U_e$ : tension d'alimentation du potentiomètre :  $U_e$  = VCC (3,3V pour la carte ESP32 5V pour carte ARDUINO)

U<sub>s</sub> : tension délivrée par le potentiomètre selon de principe du pond diviseur de tension :  $U_s = U_s \cdot \frac{R_2}{R_1 + R_2}$ 

La **tension analogique** issue du potentiomètre est convertie en une **valeur numérique** par le **CAN** de l'ESP :

**L'ESP32** possède plusieurs entrées avec un **CAN de 12 bits**. La tension d'entrée entre 0 et 3.3V est convertie en une valeur numérique comprise entre **0 et 4095**. La résolution peut être changée par programmation. Sur l'ESP32, la fonctionnalité ADC est disponible sur les broches 32-39.

### **4 – Programme**

**ESP32 Micropython programme qui affiche dans la console le résultat de la conversion analogique numérique de la tension sur la broche 34 (ADC1\_CH6, repère A3 shield base 1)** 

```
from machine import ADC, Pin
from time import *
can = ADC(Pin(34)) # crée un objet ADC sur la broche 34 (Shield Grove A3)
can.atten(ADC.ATTN_11DB) # étendue totale : 3.3V
#can.width(ADC.WIDTH_10BIT) # change la résolution du convertisseur à 10bits
while True:
    pot = can.read() # conversion analogique-numérique 0-4095
    print("CAN =", pot) # affichage sur la console REPL de la valeur numérique
    sleep_ms(100)
```
Remarque : Pour changer la résolution du convertisseur, il faut utiliser la méthode can.width(nb bit) avec comme paramètre nb\_bit :

- o ADC.WIDTH\_9BIT : range 0 à 511
- o ADC.WIDTH\_10BIT : range 0 à 1023
- o ADC.WIDTH\_11BIT : range 0 à 2047
- o ADC.WIDTH\_12BIT : range 0 à 4095

ex : can.width(ADC.WIDTH\_10BIT)

Remarque : Pour changer la plage pleine échelle, il faut utiliser la méthode can.atten(attenuation) avec comme paramètre attenuation :

- $\circ$  ADC.ATTN\_ODB : plage  $0 1,2V$
- $\circ$  ADC.ATTN 2 5 : plage 0 1,5V
- $\circ$  ADC.ATTN 6DB : plage  $0 2V$
- $\circ$  ADC.ATTN 11DB : plage 0 3,3V

ex : can.atten(ADC.ATTN\_11DB)